# Wi-Fi Plug14

Quick Installation Guideline

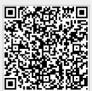

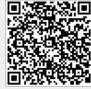

iOS

Android

## 1. Installation

- ① Align the USB interface of the Wi-Fi Plug14 with the inverter and plug it in tightly.
- 2 Fasten the Wi-Fi Plug14 to the inverter with the screw.
- ③ Confirm the status of the LED indicator (When you saw the orange LED light turn on from the shell, showing the normal working status).

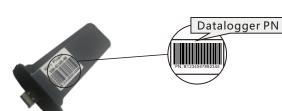

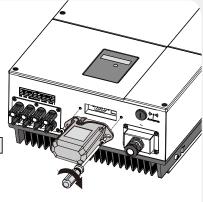

## 2. Wireless Router Connection

#### 2.1 Download APP

- ① Scan the QR Code from the cover of this guideline and download the APP.
- ② Open the APP, tap the Wi-Fi Config button to enter this page.

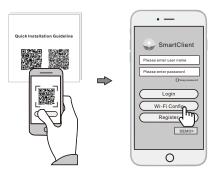

#### 2.2 Connect Wi-Fi Datalogger

- ① Tap the **Connect Wi-Fi Datalogger** button on the Connected page.
  (Android phone has no need of this step).
- Select the same number of Wi-Fi Plug PN to connect. (Initial Password: 12345678)

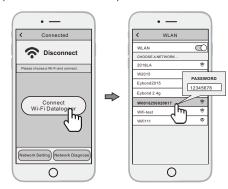

#### 2.3 Network Setting

- ① After the connection completes, tap the **Network Setting** button.
- ② According to the prompts, type in the information to finish the network setting.
- ③ Reconnect the Wi-Fi or Cellular Data which can surf the Internet instead of the Wi-Fi connected by step 2.2.

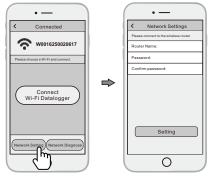

## 3. Create Account And Plant

### 3.1 Create Account

- ① Open the APP, tap the Register button.
- ② According to the prompt information, complete creating an account.

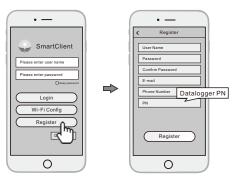

### 3.2 Create Plant

- ① Login the account and click the **list** button on the bottom of the home page.
- ② Tap the "+" button on the top-right corner of the list page.
- 3 According to the prompts, type in the information to finish creating plant.

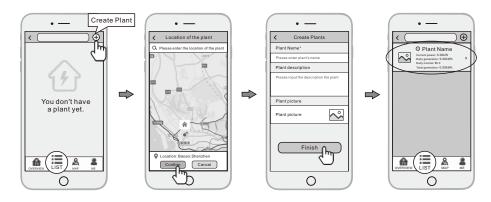

#### 3.3 Add Multiple Dataloggers

Note: One account can create multiple plants and one plant can add multiple dataloggers. If you only have one datalogger, you can ignore this step.

- ① Tap the new plant you just created, and enter its home page.
- ② Click the **Device** button on the bottom of the home page.
- ③ Tap the "+" button at the top-right corner to add the datalogger.
- 4 Scan the datalogger PN on the Wi-Fi Plug14, or input it manually.

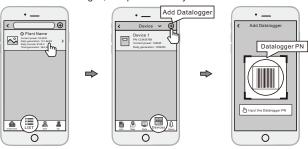

Note: Besides the SmartClient APP, you're also can remote monitoring your plants by using WeChat mini program.

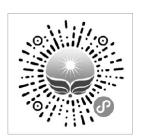

Scan the Wechat QR code to use the mini program.